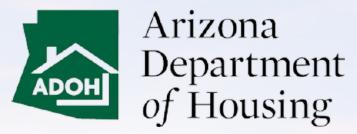

AZ MHBD

## Salesperson (Invite Only) – Portal User Guide

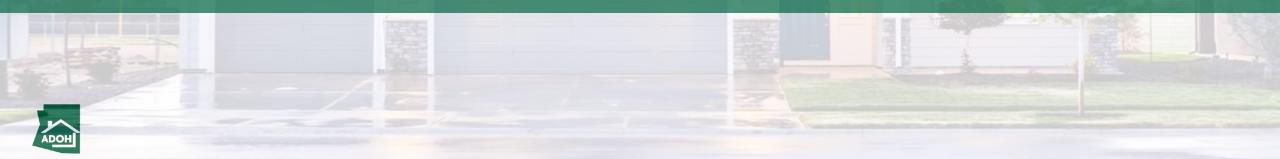

#### Table of Contents

- Login
- Licenses
- Withdraw License Application
- Complaints and Appeals

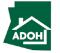

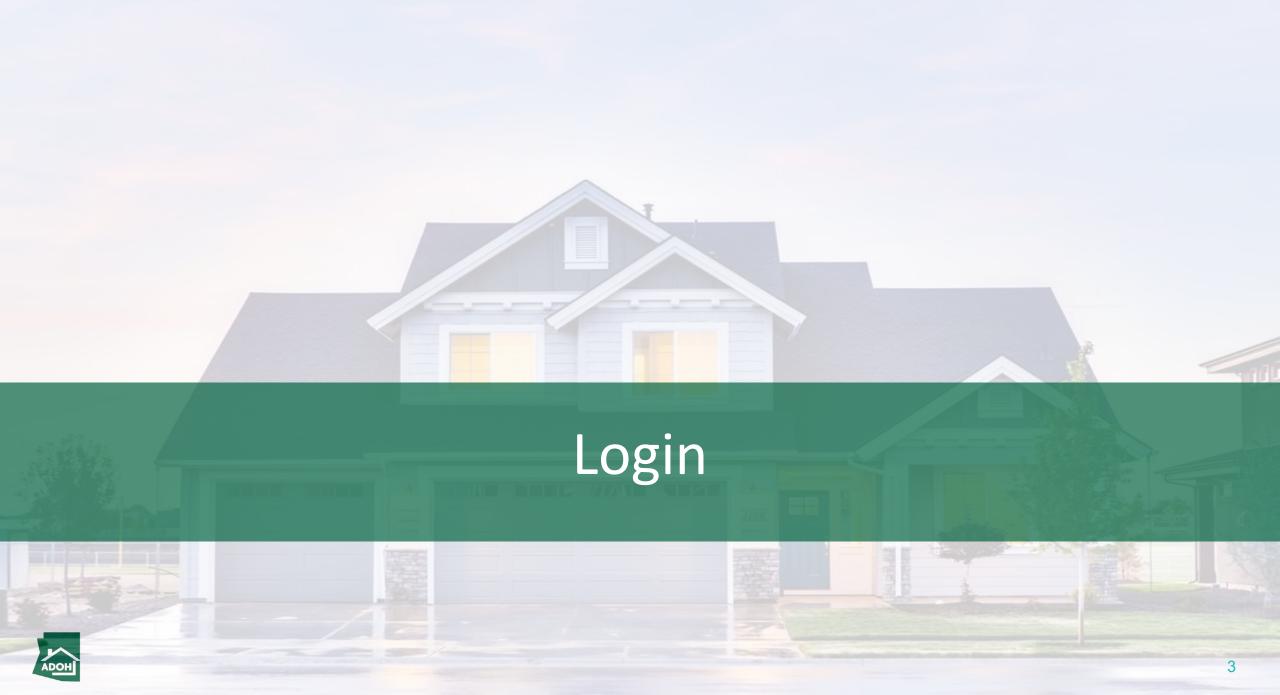

#### Invitation Link

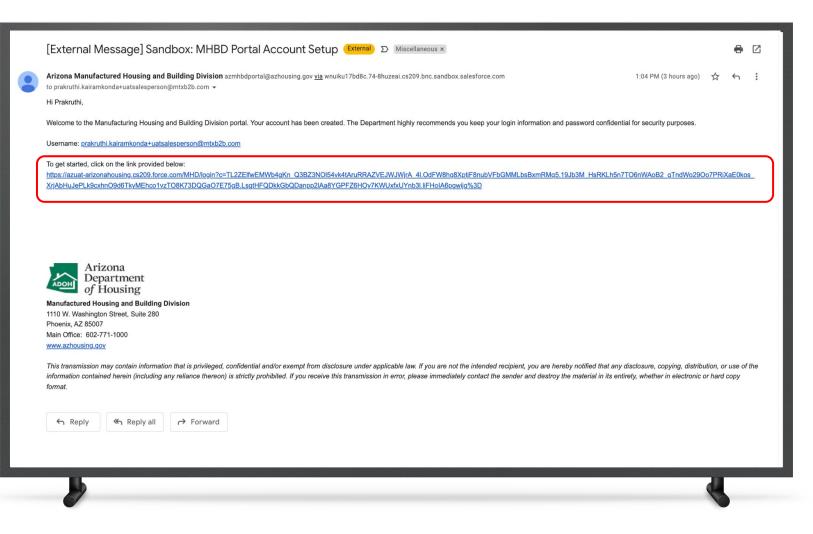

#### Instructions

When a Dealer sends an invite, you will receive an account set up email to your registered email address. Click on the link; you will be navigated to the Change Your Password page.

#### Key Points

Salespersons can't Register their account in the Portal. Only Dealers can create an account for the Salespersons and invite them to the portal.

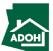

#### Password Reset

|                                             | 2.         | Instructions Enter New Password and confirm Click 'Change Password' button           Very Points           sure that the password meets the a. | given |
|---------------------------------------------|------------|----------------------------------------------------------------------------------------------------|-------|
| © 2021 salesforce com. All rights reserved. |            |                                                                                                    |       |
| uat-eeclead.cs1png ^ User Guide Tempptx ^   | Show all X |                                                                                                    |       |

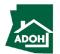

Login

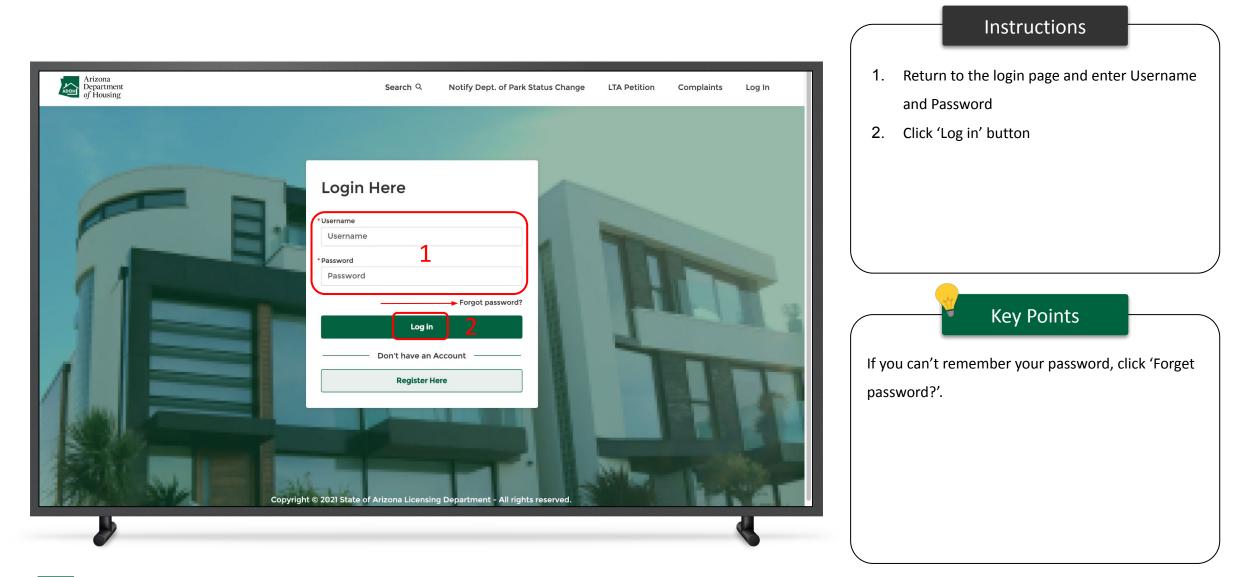

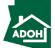

# Licenses

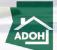

#### Licenses

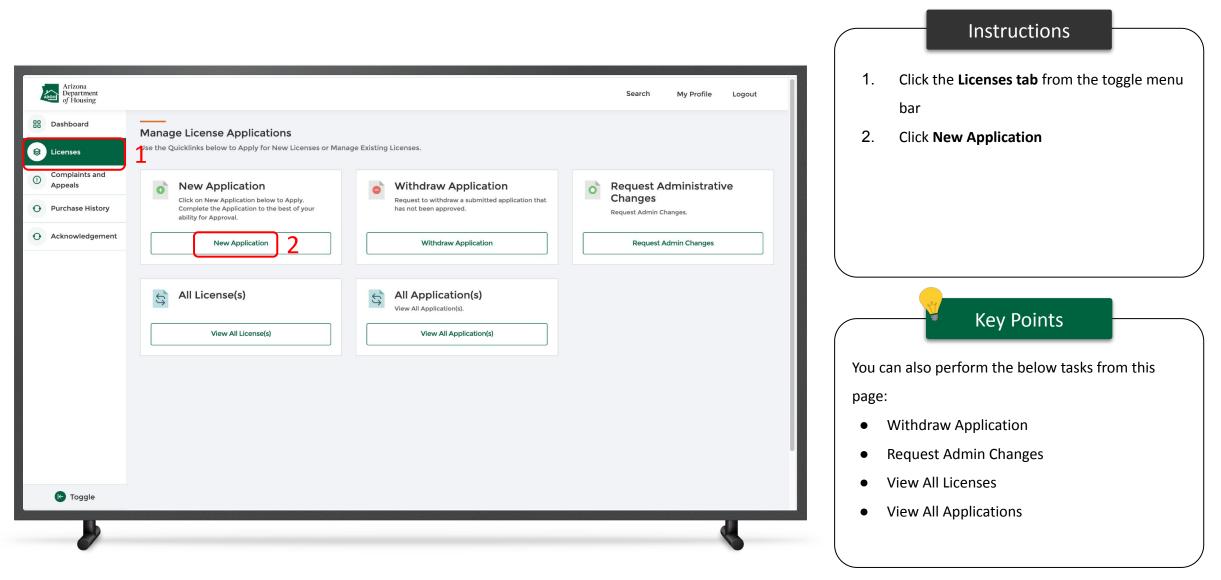

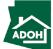

#### Licenses

| Arizona<br>Department<br>of Housing | Search My Profile Logout | Instructions 1. Select Salesperson License Type from the |
|-------------------------------------|--------------------------|----------------------------------------------------------|
| New Licensing Application<br>1      |                          | drop-down list<br>2. Click Next                          |
|                                     |                          | Key Points<br>No key points.                             |
|                                     |                          |                                                          |

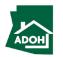

### Licenses - Agency Disclosure

| Arizona<br>Department<br>of Housing                                                                                                    | Search My Profile Logout | 1. Click the <b>Required Agency Disclosure</b> for all the Applicants' and read the disclosure                                                                                                    |
|----------------------------------------------------------------------------------------------------|--------------------------|----------------------------------------------------------------------------------------------------|
| Salesperson Application          Agency Disclosures - Section F of Current State         2       Section B - Identification         3       Dealer Information         4       Questions         5       Document Upload         6       Signature Page - Section C         7       Pay and Submit | <form></form>            | <ul> <li>the Applicants' and read the disclosure</li> <li>2. Check the attestation box</li> <li>3. Populate other fields, if necessary</li> <li>4. Click Next</li> <li>4. Click Next</li> <li>This is a step-by step process for creating a new License application</li> <li>You can see all the section headers on the left side of the page</li> <li>If you have an application in progress, you will not be able to create a new application</li> </ul> |
| 2                                                                                                    |                          |                                                                                                    |

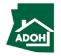

#### Licenses - Identification

| Arizona<br>Department<br>of Housing                                              |                                                 | Search M | ly Profile Logout | Populate the required fields.                                                     |
|----------------------------------------------------------------------------------|-------------------------------------------------|----------|-------------------|-----------------------------------------------------------------------------------|
| lesperson Application                                                            |                                                 |          |                   |                                                                                   |
| Agency Disclosures - Section F of Current<br>State<br>Section B - Identification | Section B - Identification                      |          |                   |                                                                                   |
| Dealer Information                                                               | Mr.<br>First Name<br>Prakruthi                  |          | <b></b>           |                                                                                   |
| Questions                                                                        | Middle Name                                     |          |                   |                                                                                   |
| Document Upload                                                                  | CE                                              |          |                   |                                                                                   |
| Signature Page - Section G                                                       | Last Name Test                                  |          |                   |                                                                                   |
| Pay and Submit                                                                   | *Date of Birth<br>Feb 1, 1967                   |          | Ê                 | Key Points                                                                        |
|                                                                                  | Last 4 of Social Security Number                |          |                   |                                                                                   |
|                                                                                  | 2345<br>Email                                   |          |                   | Name and Email Address fields are                                                 |
|                                                                                  | prakruthi.kairamkonda+uatsalesperson@mtxb2b.com |          |                   |                                                                                   |
|                                                                                  | Residential Address                             |          |                   | pre-populated based on the information<br>the Dealer has entered while sending an |
|                                                                                  | Address Search                                  |          |                   | the Dealer has entered while schaling an                                          |
|                                                                                  |                                                 |          | ٩                 | invite.                                                                           |
|                                                                                  | *Street Address XYZ                             |          |                   | <b>Fields</b> mentiod with <b>*</b> are mare data in                              |
|                                                                                  | Suite/Apt Number                                |          |                   | <ul> <li>Fields marked with * are mandatory</li> </ul>                            |

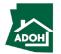

#### Licenses - Identification

|                                                                                                    |                   |          | Instructions                                                                                                    |
|----------------------------------------------------------------------------------------------------|-------------------|----------|----------------------------------------------------------------------------------------------------|
| Arizona<br>Department<br>of Housing                                                                                                    | Search My Profile | e Logout | 1. Populate required information                                                                                                    |
| *Street Address  *Z  Stiter Address  *City  NM  State  Z  *Z  *Z  Softe SSOSO  Country  US  *County  Apache County  Other information  Meiden Name if Applicable  Former Name/Allases if Applicable | Back Next         | Q        | <ul> <li>2. Click Next</li> <li><i>Key Points</i></li> <li>At any stage, you can Save and Exit the application</li> <li>The pending application can be found in the Unsubmitted tile on the Dashboard</li> <li>You can go back to the previous page by clicking the Back button.</li> </ul> |
|                                                                                                    |                   |          |                                                                                                    |

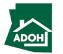

#### **Dealer Information**

| Arizona<br>Department<br>of Housing                                                                                |                                                                                                    | Search My Profile Logout                                | Instructions         1. Dealer Information will be pre-populated.         Review it |
|----------------------------------------------------------------------------------------------------|----------------------------------------------------------------------------------------------------|---------------------------------------------------------|-------------------------------------------------------------------------------------|
| Salesperson Application                                                                                            |                                                                                                    |                                                         | 2. Click Next                                                                       |
| State Section B - Identification Dealer Information                                                                | Dealer Information Note: If there is a change in your dealer, please contact the MHBD Contact LA-88844 |                                                         |                                                                                     |
| <ul> <li>Questions</li> <li>Document Upload</li> <li>Signature Page - Section G</li> <li>Pay and Submit</li> </ul> | Employing dealer/broker business name tests Street Address Meadow Lane City                            | License Classification D-8B District Test County        | Key Points                                                                          |
|                                                                                                    | Coffeyville<br>State/Province<br>Kansas<br>Zip/Postal code                                             | Montgomery County Country United States Dealer Phone No | No key points.                                                                      |
|                                                                                                    | 67337<br>Deeler Email Address<br>kiran.chawda+uattest@mtxb2b.com                                       | 8593382685 Back Next Save and Exit                      |                                                                                     |
| <b>b</b>                                                                                                    |                                                                                                    |                                                         |                                                                                     |

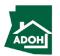

#### Licenses - Questions

| Arizona<br>Department<br>of Housing                                                                                                    |                                                                                                    | Search | My Profile | Logout        |
|----------------------------------------------------------------------------------------------------|----------------------------------------------------------------------------------------------------|--------|------------|---------------|
| Salesperson Application                                                                                                    |                                                                                                    |        |            |               |
| <ul> <li>Agency Disclosures - Section F of Current<br/>State</li> <li>Section B - Identification</li> <li>Dealer Information</li> </ul> | Questions Please note: A "YES" answer to questions 1, 2, 3, and/or 4 requires that you attach a signed statement giving com court documents. False or incomplete answers could result in criminal prosecution and the denial of                                                                                                    |        |            |               |
| Questions     Document Upload     Signature Page - Section G     Pay and Submit                                                         | *1) Have you ever been detained, cited, arrested, indicted or summoned into court for a felony? Yes Note: Upload necessary documentation to support your response on the Documents Upload step. *2) Have you ever been convicted of a felony which remains a part of your record or has been pardoned or expunged? No                             |        |            |               |
|                                                                                                    | <ul> <li>*3) Have you ever had a business or professional license rejected, denied, revoked or suspended in this or any other state? NO *4) Has anyone ever obtained a judgment against you in any civil action, the subject of which involved fraud or misrepresentation? No *5) Are you a citizen or national of the United States? </li> </ul> |        |            | ,<br>         |
|                                                                                                    | * 6) Are you going to be requesting a waiver of the licensing fee?                                                                                                    |        |            | •             |
|                                                                                                    |                                                                                                    | Back   | Next       | Save and Exit |

#### Instructions

If you select **No** for the first four questions, there won't be any actions. If you select **Yes**, you will have to upload supported documents in the Documents Upload section outlined in the next step.

Key Points

No key points.

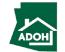

#### Licenses - Questions

| Arizona<br>Department<br>of Housing                                        | Search My Profile Logout                                                                                                    |
|----------------------------------------------------------------------------|----------------------------------------------------------------------------------------------------|
| Agency Disclosures - Section F of Current<br>State                         | Questions                                                                                                    |
| <ul> <li>Section B - Identification</li> <li>Dealer Information</li> </ul> | Please note:<br>A "YES" answer to questions 1, 2, 3, and/or 4 requires that you attach a signed statement giving complete details and provide copies of<br>court documents. False or incomplete answers could result in criminal prosecution and the denial or subsequent revocation of a license." |
| Questions<br>5 Document Upload                                             | *1) Have you ever been detained, cited, arrested, indicted or summoned into court for a felony? Yes                                                                                                    |
| 6 Signature Page - Section G                                               | Note: Upload necessary documentation to support your response on the Documents Upload step.                                                                                                    |
| (7) Pay and Submit                                                         | NO       •         • 3) Have you ever had a business or professional license rejected, denied, revoked or suspended in this or any other state?                                                                                                    |
| 1                                                                          | No  *4) Has anyone ever obtained a judgment against you in any civil action, the subject of which involved fraud or misrepresentation? No                                                                                                    |
| L L                                                                        | <ul> <li>*5) Are you a citizen or national of the United States? </li> <li>Yes</li> </ul>                                                                                                    |
|                                                                            | Provide legal documentation which identifies your name, and status as a U.S. Citizen on the Documents Upload Step. *6) Are you going to be requesting a waiver of the licensing fee?                                                                                                    |
|                                                                            | Yes 2                                                                                                    |
|                                                                            | Back Next Save and Exit                                                                                                    |
|                                                                            | Privacy Policy<br>Copyright @ Arizona Department of Housing - All rights reserved.                                                                                                    |
| <u>}</u>                                                                   |                                                                                                    |

#### Instructions

- If you select **yes**, to "Are you a citizen or national of the United States", you will have to provide legal documentation (which identifies your name, and status as a U.S. Citizen) in the Documents Upload section.
- 2. Click Next

#### Key Points

If you answer is **No**, provide written documentation identifying the country of which you are a citizen and documentation to demonstrate your legal right to live and work in the United States in the Documents Upload section.

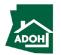

#### Licenses - Document Upload

| Arizona<br>Department<br>of Housing                |                                                                                                    |                            | Search             | My Profile Logout          |
|----------------------------------------------------|----------------------------------------------------------------------------------------------------|----------------------------|--------------------|----------------------------|
| Salesperson Application                            |                                                                                                    |                            |                    |                            |
| Agency Disclosures - Section F of Current<br>State | Document Upload                                                                                                    |                            |                    |                            |
| Section B - Identification                         | Document Name                                                                                                    | Upload Action              | Uploaded Documents | Generate Document          |
| Dealer Information                                 | Please upload document(s) supporting your response to questions in the previous step (Click "Back" to know which responses require document upload) •                                                                                                    | Upload Files               | View Files         | 3                          |
| Questions Document Upload                          | Agreement For Conditional License                                                                                                    | Upload Files               | View Files         | Generate Document          |
| 6 Signature Page - Section G<br>7 Pay and Submit   | Pages 1 and 2 of Arizona Statement of Citizenship and Alien Status for State<br>Public Benefits completed by the Applicant stated on the Application                                                                                                    | Upload Files               | View Files         | Generate Document          |
| 0.1,                                               | Proof of U.S. citizenship OR Provide documentation that demonstrates your legal right to live and work in the United States * 🛃                                                                                                    | Upload Files               | View Files         | Generate Document          |
|                                                    | Refund Policy and Certification Form •                                                                                                    | Upload Files               | View Files         | Generate Document          |
|                                                    | Attachment A and Optional Fee Waiver for Low Income Applicants 0 🧕 0 🛛 🗲                                                                                                    |                            |                    |                            |
|                                                    | An applicant for a Salesperson license is required to provide the Department with a special attention to item D of the Requirements. Your physical fingerprint card must for you have been fingerprinted with the Department of Housing within the past 3 your set of the set of the set of th | st be mailed to the Depart | tment of Housing.  | printing Requirements with |
|                                                    | n you have been inigerprinted war are beparenent or nousing warm are page y                                                                                                    | ens die migerprint requi   | Back               | Next Save and Exit         |
|                                                    |                                                                                                    |                            |                    |                            |

- Click the download icon. Fill the documents and notarize using an e-signature or sign manually by taking printouts
- 2. Click the **Upload Files button** and upload the notarized documents
- 3. Click the **View Files button** to view the documents
- 4. Click Next

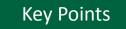

- For all the documents that would accept an e-signature, sign electronically and upload
- You can upload multiple documents one-by-one by clicking on **Upload Files button**
- If you require time to notarize the documents and will return to the application, click **Save and Exit**
- Hover over the **i** to view the help text

#### Licenses - Signature Page

| Search My Profile Logout Search Arizona Department of Housing Search My Profile Logout Salesperson Application                                                                                                    | <ol> <li>Click on the download icon to download the signature page. Sign it</li> <li>Click Upload Files button and upload Signature Page</li> </ol> |
|----------------------------------------------------------------------------------------------------|----------------------------------------------------------------------------------------------------|
| <ul> <li>Agency Disclourse - Section F of Current<br/>state</li> <li>Section B - Identification</li> <li>Dealer Information</li> <li>Questions</li> <li>Document Upload</li> <li>Signature Page - Section C</li> <li>If (hot) hereby agree to comply with ALL provisions of Arizona Revised Statutes, Title 4, Chapter 37, Articles 3 and 4, and the Rules and Regulations of the Arizona Department of<br/>housing.</li> <li>Pay and Submit</li> </ul> | <ul> <li>3. Check the Attestation statement</li> <li>4. Click Next to proceed</li> </ul> Key Points No key points.                                  |
|                                                                                                    |                                                                                                    |

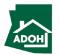

| Arizona<br>Department<br>of Housing                                                                                                    |                                                                                                    | Search My Profile Logout                                                      | 1. The Total Fee to be paid will be displayed on                                                       |
|----------------------------------------------------------------------------------------------------|----------------------------------------------------------------------------------------------------|-------------------------------------------------------------------------------|----------------------------------------------------------------------------------------------------|
| <ul> <li>Salesperson Application</li> <li>Agency Disclosures - Section F of Current State</li> <li>Section B - Identification</li> <li>Dealer Information</li> <li>Questions</li> <li>Document Upload</li> </ul> | Product Description<br>Employee/Agent of a licensed Retailer/Dealer/Broker<br>Background Processing Fee<br>Total Fee: \$228.00 | Quantity         Fee           1         \$206.00           1         \$22.00 | the screen 2. Click the <b>Pay button</b> to be directed to the State of Arizona Checkout Utility page |
| <ul> <li>Signature Page - Section G</li> <li>Pay and Submit</li> </ul>                                                                                                    | Click on Pay button below to make the payment.                                                                                 | Back Save and Exit Back To Home                                               | Key Points No key points.                                                                              |
|                                                                                                    |                                                                                                    |                                                                               |                                                                                                    |

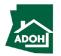

| State of Arizona Checkout Utility<br>State of Arizona                             |                                                                                                    |                                                                                      |   |
|-----------------------------------------------------------------------------------|----------------------------------------------------------------------------------------------------|--------------------------------------------------------------------------------------|---|
|                                                                                   | Payment Information 1                                                                                                    |                                                                                      |   |
| CHECKOUT - PAYMENT INFORMATION                                                    |                                                                                                    |                                                                                      |   |
| *First Name                                                                       | *Last Name                                                                                                    |                                                                                      |   |
| Prakruthi                                                                         | к                                                                                                    |                                                                                      |   |
| *Billing Address                                                                  | *City                                                                                                    |                                                                                      |   |
| XYZ                                                                               | 2                                                                                                    |                                                                                      |   |
| *State                                                                            | *Zip                                                                                                    |                                                                                      |   |
| AZ                                                                                | ♥ 85018                                                                                                    |                                                                                      |   |
| * Email                                                                           | *Phone Number                                                                                                    |                                                                                      |   |
| prakruthiemail@gmail.com                                                          | 999-999-9999                                                                                                    |                                                                                      |   |
| Credit Card<br>Electronic Check<br>Credit<br>Credit<br>Credit<br>Confirm<br>bank. | : Cards issued by a foreign bank or entity are not an acceptable form of<br>m security measures. As an alternative, please use a secured or prepaid | f payment due to the system's inability to<br>d Credit Card issued by a US entity or |   |
| *Credit Card Number<br>415928222222221<br>*Expiration Date<br>March V 2024 V      | -cvv/csv<br>655                                                                                                    |                                                                                      |   |
| Clear Cancel                                                                      |                                                                                                    | Continue 5                                                                           |   |
| 16                                                                                |                                                                                                    |                                                                                      | d |

#### Instructions

- 1. You will be directed to the Payment Information page
- 2. Populate the **Payment Information**
- Select the Card Type by checking the radio button
- 4. Provide the Card Details
- 5. Click **Continue**

#### Key Points

Credit cards issued by a foreign bank or entity are not accepted due to security measures. Use a secured or prepaid credit card issued by a U.S. entity or bank.

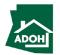

| State of Arizona Checkout Utility<br>State of Arizona                                                                                            |                         |          |              |   | Review the order details. |
|----------------------------------------------------------------------------------------------------|-------------------------|----------|--------------|---|---------------------------|
|                                                                                                    | Order Review            |          |              |   |                           |
| Please review your order and ensure the information below is correct<br>If you agree with the information as displayed; please click the *Auther |                         |          |              |   |                           |
| BILLING INFORMATION                                                                                                    |                         |          |              | _ |                           |
| Name:                                                                                                    |                         |          |              |   |                           |
| Prakruthi K                                                                                                    |                         |          |              |   |                           |
| Address:<br>XYZ, NM, AZ, 85018                                                                                                    |                         |          |              |   |                           |
| Phone:                                                                                                    |                         |          |              |   |                           |
| 999-999-9999                                                                                                    |                         |          |              |   |                           |
| Email:                                                                                                    |                         |          |              |   | Key Points                |
| prakruthiemail@gmail.com                                                                                                    |                         |          |              |   | Key i oliits              |
| Edit                                                                                                    |                         |          |              |   |                           |
| ACCOUNT INFORMATION                                                                                                    |                         |          |              |   | No key points.            |
|                                                                                                    |                         |          |              |   |                           |
| VISA<br>4**********2221                                                                                                    |                         |          |              |   |                           |
| Edit                                                                                                    |                         |          |              |   |                           |
| ORDER INFO                                                                                                    |                         |          |              | _ |                           |
| Order No Product ID Item De                                                                                                    | escription Amount       | Quantity | Total Amount |   |                           |
|                                                                                                    | LIATION PERMIT \$306.00 | 1        | \$306.00     |   |                           |
| Total                                                                                                    |                         |          | \$306.00     |   |                           |

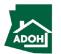

| XYZ, NM, AZ, 85018                                                                |                                                                |                                                  |    | croll down and click Authoriz |
|-----------------------------------------------------------------------------------|----------------------------------------------------------------|--------------------------------------------------|----|-------------------------------|
|                                                                                   |                                                                |                                                  | 30 |                               |
| Phone:<br>999-999-9999                                                            |                                                                |                                                  |    |                               |
| Email:                                                                            |                                                                |                                                  |    |                               |
| prakruthiemail@gmail.com                                                          |                                                                |                                                  |    |                               |
| Edit                                                                              |                                                                |                                                  |    |                               |
| ACCOUNT INFORMATION                                                               |                                                                |                                                  |    |                               |
| VISA                                                                              |                                                                |                                                  |    |                               |
| 4*******2221<br>Edit                                                              |                                                                |                                                  |    |                               |
| ORDER INFO                                                                        |                                                                |                                                  |    |                               |
| Order No Product ID Item Description                                              | Amount Quantity                                                | Total Amount                                     |    |                               |
| 1466769979 HD026 REHABILIATION PERM                                               | IT \$306.00 1                                                  | \$306.00                                         |    |                               |
| Total                                                                             |                                                                | \$306.00                                         |    | XI                            |
| Note:                                                                             |                                                                |                                                  |    |                               |
| I understand that the following amount will be billed to my credit card. My credi | card statement will show the following merchant name(s) and an | mount(e) for this transaction                    |    |                               |
| Merchant                                                                          | Amount                                                         |                                                  |    | la kay nainta                 |
| AZ Dept of Housing                                                                | \$306.00                                                       |                                                  |    | lo key points.                |
| The total amount to be billed to your credit card is \$306.00.                    |                                                                |                                                  |    |                               |
|                                                                                   |                                                                |                                                  |    |                               |
| Previous Cancel                                                                   |                                                                | Authorize                                        |    |                               |
|                                                                                   |                                                                |                                                  |    |                               |
| State of Arizona Checkout Utility                                                 |                                                                | Contact Arizona Policies   Copyright 2021 AZ.gov |    |                               |
| State of Arizona                                                                  |                                                                |                                                  |    |                               |

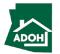

| State of Arizona Checkout Utility<br>State of Arizona                                                                                                    | You will land on receipt page<br>1. Click <b>Continue</b> |
|----------------------------------------------------------------------------------------------------|-----------------------------------------------------------|
| Receipt                                                                                                    |                                                           |
| Thank you for your payment. Your payment was successful.<br>Do not close this window. Click the "Continue" button to return to the Agency application.                                                           |                                                           |
| YOUR PAYMENT IS COMPLETE                                                                                                    |                                                           |
| Payment is complete. Print this receipt for your records.<br>Your authorization number is 501689.<br>Please reference this number in any correspondence regarding your transaction. Get the Adobe Acrobat Reader |                                                           |
| Download receipt Continue BILLING INFORMATION                                                                                                    |                                                           |
| Name:<br>Prakruthi K                                                                                                    | Key Points                                                |
| Address:<br>XYZ, NM, AZ, 85018                                                                                                    | You can download the receipt by click                     |
| Phone:<br>999-999-9999                                                                                                    | Download Receipt button.                                  |
| Email:<br>prakruthiemail@gmail.com                                                                                                    |                                                           |
| ACCOUNT INFORMATION                                                                                                    |                                                           |
| VISA<br>4************************************                                                                                                    |                                                           |

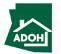

|                                                                                                    |                                                                    |                                     | Instructions                                                                                                    |
|----------------------------------------------------------------------------------------------------|--------------------------------------------------------------------|-------------------------------------|----------------------------------------------------------------------------------------------------|
| Arizona<br>Department<br>of Housing                                                                                                    |                                                                    | Search My Profile Logout            | Once you click <b>Continue</b> , you will be redirected to<br>Pay and Submit page                                                                                                    |
| <ul> <li>Agency Disclosures - Section F of Current State</li> <li>Section B - Identification</li> <li>Dealer Information</li> <li>Questions</li> <li>Document Upload</li> <li>Signature Page - Section C</li> <li>Pay and Submit</li> </ul> | <section-header><section-header></section-header></section-header> | Submit to Dealer's Qualifying Party | 1. Click Submit to Dealer's Qualifying Party         Image: Market state state st |
|                                                                                                    |                                                                    |                                     |                                                                                                    |

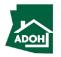

#### Dashboard

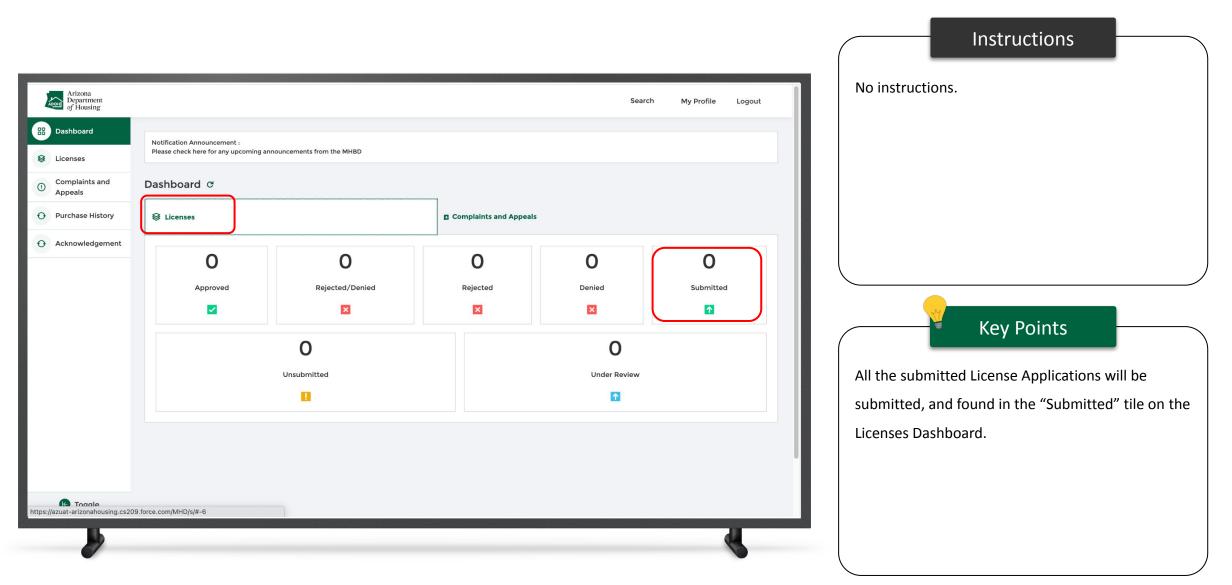

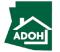

## Withdraw License Application

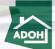

### Withdraw Application

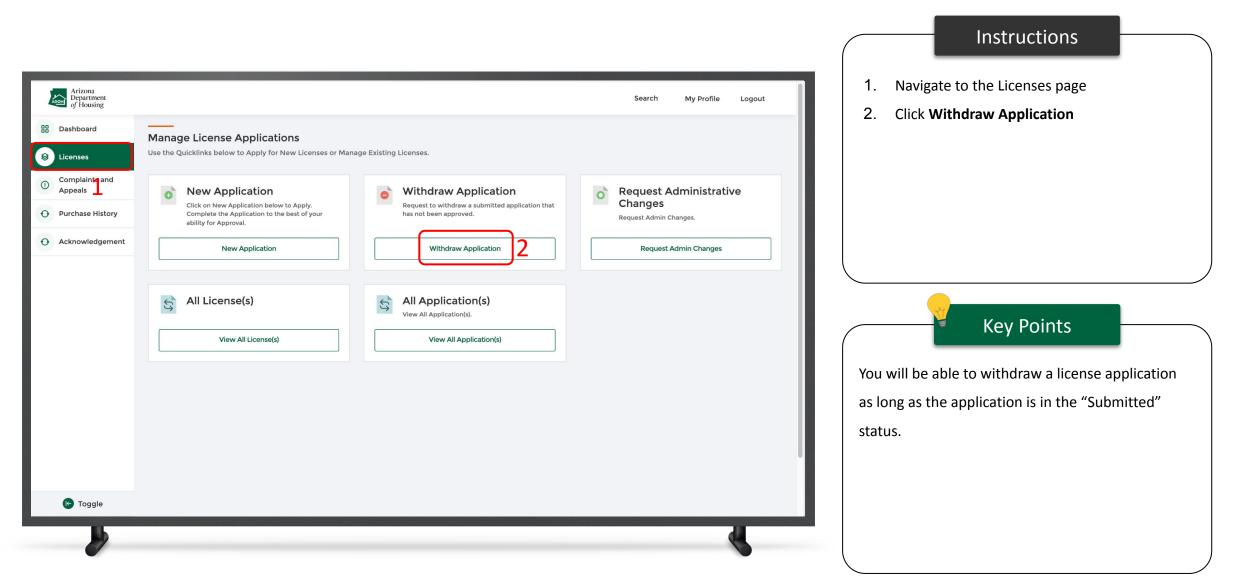

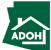

### Withdraw Application

|                                                |                                                                                                    |                               | Instructions                    |
|------------------------------------------------|----------------------------------------------------------------------------------------------------|-------------------------------|---------------------------------|
| Arizona<br>Department<br>of Housing            |                                                                                                    | Search My Profile Logout      | plication that you want to with |
| 88 Dashboard                                   |                                                                                                    | and click Wit                 | hdraw Application.              |
| Eicenses                                       | Withdraw License Application<br>Application can be filtered by number or type using the fields below.                                                                                                    |                               |                                 |
| Complaints and<br>Appeals     Purchase History | Please note:<br>Manufactured Housing and Building Division                                                                                                    |                               |                                 |
| O Acknowledgement                              | A withdrawal application may be requested before an application is approved. Please select the eligible application below.           Application Number         Application Type                                      |                               |                                 |
|                                                | Select an Option                                                                                                    | Clear Search                  |                                 |
|                                                | Application Number     1     Business Name     1     Application Type     1     License Type     1     Submitted Date       AZ-0000776     Prakruthi CE Test     Licensing Application     Salesperson     2022-02-18 | t Action Withdraw Application | Key Points                      |
|                                                | Page 1 of 1 First < > Last                                                                                                    | No key point                  |                                 |
|                                                |                                                                                                    |                               | 5.                              |
|                                                |                                                                                                    |                               |                                 |
|                                                |                                                                                                    |                               |                                 |
| K Toggle                                       |                                                                                                    |                               |                                 |
|                                                |                                                                                                    |                               |                                 |

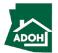

## Withdraw Application

| Arizona<br>Department<br>of Housing                        |                                                                                                    | Search             | My Profile | Logout |
|------------------------------------------------------------|----------------------------------------------------------------------------------------------------|--------------------|------------|--------|
| B     Dashboard       Icenses     Complaints and Appeals   | Withdraw License Application         Application can be filtered by number or type using the fields below.         Please note:                                          |                    |            |        |
| <ul><li>Purchase History</li><li>Acknowledgement</li></ul> | Manufactured Housing and Building Division<br>A withdrawal application may be requested before an application is approved. Please select the eligible application below. |                    |            |        |
|                                                            | Application Nu<br>AZ-0000776                                                                                                    | t≱ Action<br>Withd | Clear      | Search |
|                                                            | Cancel Confirm Page 1 of 1 First < > Last                                                                                                    | 2                  |            |        |
|                                                            |                                                                                                    |                    |            |        |
|                                                            |                                                                                                    |                    |            |        |
| K Toggle                                                   |                                                                                                    |                    |            |        |
|                                                            |                                                                                                    |                    |            | 4      |

#### Instructions

A confirmation window will pop-up on the screen

- 1. Provide the **reason for withdrawal**
- 2. Click **Confirm** to change the status of the

application on the dashboard to "Withdrawn"

#### Key Points

The licensing department will receive a notification when the application is withdrawn.

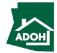

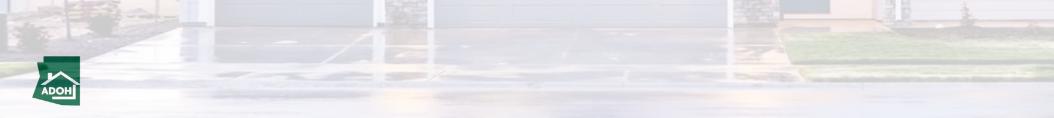

| Arizona<br>Department<br>of Housing                                                               |                                                                                                    |                                                       | Search My Profile Logout                                  | <ol> <li>Click Complaints and Appeals tab from the toggle menu bar</li> </ol> |
|---------------------------------------------------------------------------------------------------|----------------------------------------------------------------------------------------------------|-------------------------------------------------------|-----------------------------------------------------------|-------------------------------------------------------------------------------|
|                                                                                                   | Manage Complaints and Appeal<br>Use the Quicklinks to Manage Complaints and Appeal.                                                           |                                                       |                                                           | 2. Click Create new Complaint                                                 |
| <ul> <li>Complaints and<br/>Appeals</li> <li>Purchase History</li> <li>Acknowledgement</li> </ul> | Create New Complaint<br>Click on Create New Complaint below. Complete<br>the Application to the best of your ability.<br>Create New Complaint | My Complaints<br>My Complaints.<br>My Complaints      | Consumer Complaints<br>Click on Consumer Complaint below. |                                                                               |
| Toggle                                                                                            | Investigative Complaints           Investigative Complaints.                                                                                  | Raise an Appeal<br>Raise an Appeal<br>Raise an Appeal |                                                           | Key Points         No key points                                              |

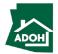

|                                                                                                    |                                                                                                    |                          | Instructions                         |
|----------------------------------------------------------------------------------------------------|----------------------------------------------------------------------------------------------------|--------------------------|--------------------------------------|
| Arizona<br>Department<br>of Housing                                                                                                    |                                                                                                    | Search My Profile Logout | 1. Populate complainant Phone Number |
| Consumer Complaint                                                                                                    |                                                                                                    |                          | 2. Populate Mailing Address          |
| <ul> <li>Identification Information</li> <li>Licensee Information</li> <li>Unit Information</li> <li>Document Upload</li> <li>Complaint Details</li> <li>Acknowledgement</li> </ul> | Identification Information<br>complainant Name<br>Tenant Test<br>Email<br>prakruthi.kairamkonda+tt@mtxb2b.com<br>Daytime Phone |                          |                                      |
| 2                                                                                                    | Work Phone                                                                                                    |                          | Key Points                           |
| <b>b</b>                                                                                                    | Zlp <b>/Postal Cade</b>                                                                                                    |                          |                                      |

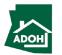

| Arizona<br>Department<br>of Housing | Search My Profile Logout                                         | 1. Check the 'Same as Mailing address' box if the<br>Unit Address is same as Mailing Address (If |
|-------------------------------------|------------------------------------------------------------------|--------------------------------------------------------------------------------------------------|
|                                     | Country<br>United States                                         |                                                                                                  |
|                                     | Unit Address                                                     | not, you need to enter Unit address as well)                                                     |
| 1                                   | Same as Mailing Address                                          | 2. Click Next                                                                                    |
| -                                   | Search Address                                                   |                                                                                                  |
|                                     | Street Address                                                   |                                                                                                  |
|                                     |                                                                  |                                                                                                  |
|                                     | Suite/Apt Number                                                 |                                                                                                  |
|                                     | City                                                             |                                                                                                  |
|                                     | State/Province Arizona                                           | Key Points                                                                                       |
|                                     | Zip/Postal Code                                                  |                                                                                                  |
|                                     | Country                                                          | No key points                                                                                    |
|                                     | United States                                                    |                                                                                                  |
|                                     | Name of Mobile Home Park or Subdivision (If applicable)          |                                                                                                  |
|                                     | Back Next Save and Ex                                            |                                                                                                  |
|                                     | Priva<br>Copyright @ Arizona Department of Housing- All rights r | zy Policy<br>eserved.                                                                            |
| <b>b</b>                            |                                                                  |                                                                                                  |

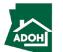

| Arizona<br>Department<br>of Housing                                                                                                    |                                                                                                    | Search My Profile | Logout | Search for Manufacturer License, Dealer License<br>and/or Installer Licenses using the respective                                                                                            |
|----------------------------------------------------------------------------------------------------|----------------------------------------------------------------------------------------------------|-------------------|--------|----------------------------------------------------------------------------------------------------|
| Consumer Complaint     Identification Information   Identification Information   Identificat | License annot be located in the search   Search by license number or Search By Manufacturer Name   Search by license number or Search By Manufacturer Name   Lense   Deler License   Search by license number or Search By Dealer Name   Search by license number or Search By Dealer Name   Search by license number or Search By Dealer Name   Lense   Lense   Lense   Lense   Lense   Lense   Lense   Lense   Lense   Lense number or Search By Dealer Name   Search by license number or Search By Dealer Name   Search by license number or Search By Dealer Name   Lense   Lense   Lense   Lense number or Search By Installer Name   Search by license number or Search By Installer Name   Lense number or Search By Installer Name |                   |        | search fields.           Key Points           • You can associate either of three or all the three Licenses to the complaint           • You can search by the License number or by the Name |

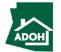

|                                                                                               |                                                                                                    |                                                                                                    | Instructions                            |
|-----------------------------------------------------------------------------------------------|----------------------------------------------------------------------------------------------------|----------------------------------------------------------------------------------------------------|-----------------------------------------|
| Arizona<br>Department<br>of Housing                                                           |                                                                                                    | Search My Profile Logout                                                                                                  | Scroll down and click Next to continue. |
| (3) Unit Information                                                                          |                                                                                                    |                                                                                                    |                                         |
| <ul> <li>4 Document Upload</li> <li>5 Complaint Details</li> <li>6 Acknowledgement</li> </ul> | License cannot be located in the search Search by license number or Search By Manufacturer Name Search by license number or Search By Manufacturer Name License                                                                                                    | Q                                                                                                    |                                         |
|                                                                                               | Dealer License     Circense cannot be located in the search   Search by license number or Search By Dealer Name   License Installer License   Circense cannot be located in the search   Search by license number or Search By Installer Name   Search by license number or Search By Installer Name   License | Q     Q     Back     Next   Save and Exit   Eivary Delicy Copyright & Arizona Department of Housing- All rights reserved. | Key Points                              |

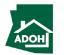

| Arizona<br>Department<br>of Housing                                                                                          |                                                                                                    | Search My Profile | Logout | 1. | Populate Unit Information               |
|----------------------------------------------------------------------------------------------------|----------------------------------------------------------------------------------------------------|-------------------|--------|----|-----------------------------------------|
| Consumer Complaint<br>Cansee Information<br>Complaint Optical<br>Complaint Details<br>Complaint Details<br>Complaint Details | Unit Information   The Unit is   New   Serial Number   Purchase Date   Jan 1, 2022   Instillation Date   Jan 7, 2022     Noblie Home   HBB   Park Model   Other Recreational Vehicle |                   |        | 2. | Select Unit Type from the dropdown list |
|                                                                                                    |                                                                                                    |                   |        |    | Installation (whichever date is later)  |

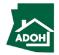

|                                                                                                    |                                                                                                    |                          |               | Instructions |  |
|----------------------------------------------------------------------------------------------------|----------------------------------------------------------------------------------------------------|--------------------------|---------------|--------------|--|
| Arizona<br>Department<br>of Housing                                                                                                    |                                                                                                    | Search My Profile Logout | Click Next    |              |  |
| Consumer Complaint                                                                                                    |                                                                                                    |                          |               |              |  |
| <ul> <li>Identification Information</li> <li>Licensee Information</li> <li>Unit Information</li> <li>Document Upload</li> <li>Complaint Details</li> <li>Acknowledgement</li> </ul> | Unit Information     The Unit is   New   Serial Number   Purchase Date   Jan 1, 2022   Installation Date   Jan 7, 2022   Unit Type   Mobile Home |                          | No key points | Key Points   |  |

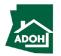

| Department<br>of Housing                                                     |                                                                     |                | Search My Profile Logout | <ol> <li>Click Upload Files and upload supported<br/>documents</li> <li>Click Next</li> </ol> |
|------------------------------------------------------------------------------|---------------------------------------------------------------------|----------------|--------------------------|-----------------------------------------------------------------------------------------------|
| <ul> <li>Identification Information</li> <li>Licensee Information</li> </ul> | Document Upload                                                     |                |                          |                                                                                               |
| Unit Information                                                             | Document Name                                                       | Upload Action  | Uploaded Documents       |                                                                                               |
| Document Upload                                                              | Copy of Consumer Cosmetic Walk-through Form                         | Upload Files   |                          |                                                                                               |
| 5 Complaint Details                                                          | Map of Home Location                                                | Upload Files   |                          |                                                                                               |
| 6 Acknowledgement                                                            | Copy of Purchase Agreement/Contract and/or Addendum/ Change Order * | 1 Upload Files |                          | Key Points                                                                                    |
|                                                                              | Any emails/documents to support your claims                         | Upload Files   |                          |                                                                                               |
|                                                                              | If Seller, upload the listing agreement                             | Upload Files   |                          | Purchase Agreement/Contract and/or Addendur                                                   |
|                                                                              | Escrow Documents •                                                  | Upload Files   |                          | Change Order document(s) is mandatory.                                                        |
|                                                                              |                                                                     |                | Back Next Save and Exit  |                                                                                               |
|                                                                              |                                                                     |                |                          |                                                                                               |

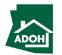

|                                     | Instructions                                                                                                    |
|-------------------------------------|----------------------------------------------------------------------------------------------------|
| Arizona<br>Department<br>of Housing | <ol> <li>Describe your issue in the Issue Description<br/>field</li> <li>Or of the Adda and if a second second</li></ol> |
| Consumer Complaint                  | <ul> <li>2. Click Add Issue if you want to register another complaint/issue individually</li> <li>3. Click Next</li> </ul> Key Points No key points                                                                                                    |
|                                     |                                                                                                    |

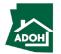

| Arizona<br>Department<br>of Housing                                                                                                    | Search My Profile Logout | Instructions1. Check the Acknowledgement box2. Enter your Name3. Click Submit; the complaint will be filed |
|----------------------------------------------------------------------------------------------------|--------------------------|----------------------------------------------------------------------------------------------------|
| <ul> <li>Identification Information</li> <li>Licensee Information</li> <li>Unit Information</li> <li>Document Upload</li> <li>Complaint Details</li> <li>Acknowledgement</li> </ul> | <form></form>            | Key Points                                                                                                 |

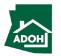

| Arizona<br>Department<br>of Housing                                          |                                                                                                    |                                                    | Search My Profile Logout | 1. Navigate to Complaints and Appeals on the Dashboard        |
|------------------------------------------------------------------------------|----------------------------------------------------------------------------------------------------|----------------------------------------------------|--------------------------|---------------------------------------------------------------|
| B     Dashboard       +     Relocation       ①     Complaints and<br>Appeals | Notification Announcement :<br>Please check here for any upcoming announcements from MHBD<br>Dashboard C | 1                                                  |                          | 2. You will find the filed complaint under the Submitted tile |
| Purchase History     Acknowledgement                                         | Relocations                                                                                              | 2 Complaints and Appeals<br>1 3<br>unsubmitte<br>1 | d O<br>In-review<br>T    | Key Points                                                    |
| C Toggle                                                                     |                                                                                                    |                                                    |                          |                                                               |

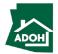

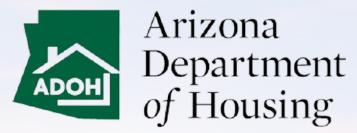

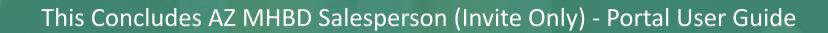

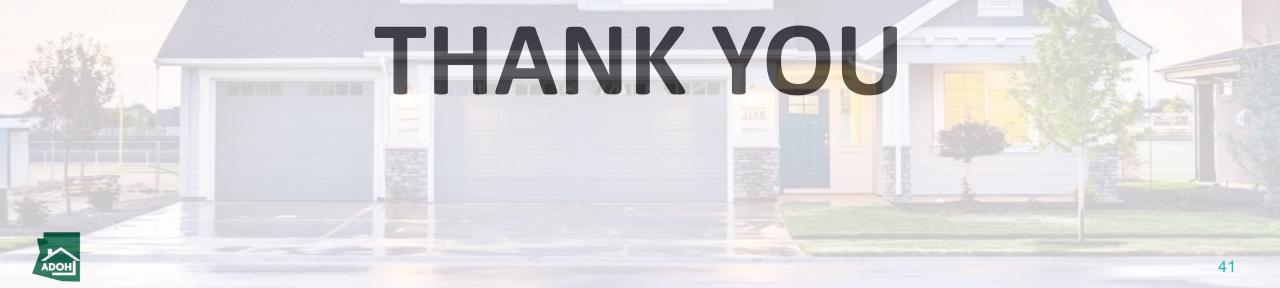